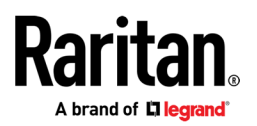

## **MASTERCONSOLE® DIGITAL DUAL**

Frequently Asked Questions

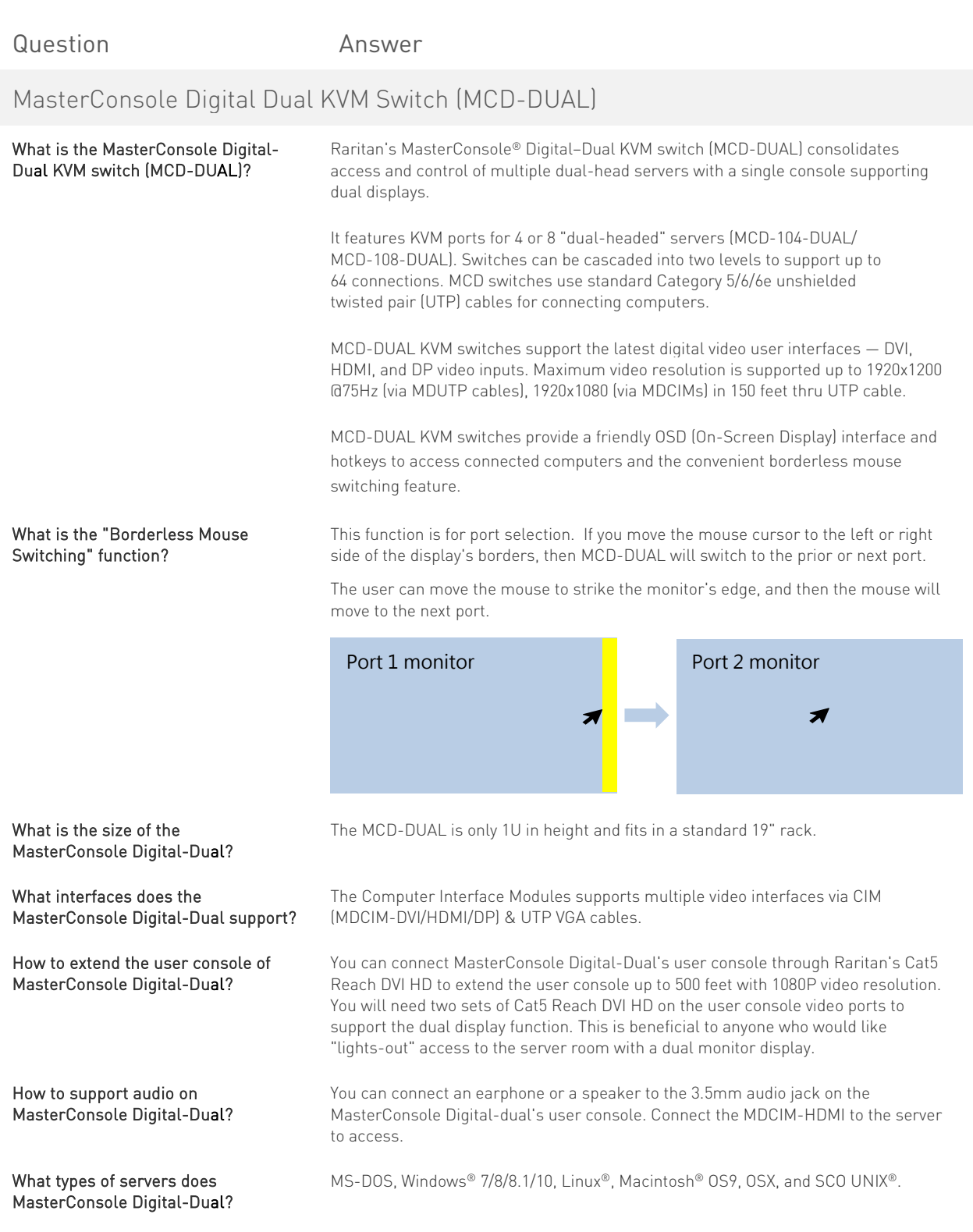

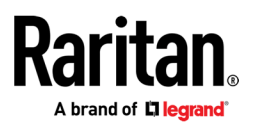

Can Dominion® CIMs, MCIMs, or MCUTP cables work with MasterConsole Digital-Dual?

Does MasterConsole Digital-Dual support USB keyboards with USB hub function such as Sun type 7 keyboard or Mac wired keyboard?

How to setup the borderless mouse switching function?

No, these accessories are not compatible with the MCD-DUAL.

No, MCD-DUAL does not support USB keyboards with USB hub functions.

Default setting: Disabled and only available for computers connecting to 1st-tier MCD-DUAL.

Once the computer is powered back on from Hibernate Mode, you must calibrate the mouse cursor by pressing "Scroll Lock > Scroll Lock > H > Enter."

In the Windows Display Settings:

- How to setup the borderless mouse switching function? (on target Windows PC)
- 1. Change Display Setting to "Smaller 100%."

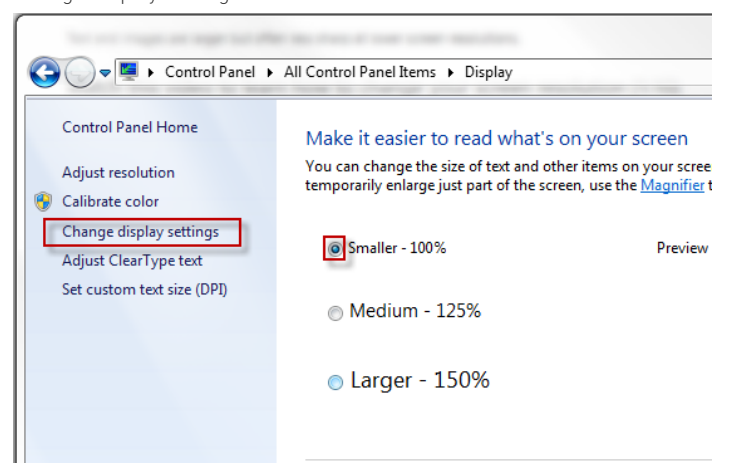

2. Choose "Adjust Resolution." Drag the monitor icon to the left and make sure the corresponding video output is connected to the "RJ45 Port A". Finally, align these two monitor icons to the top.

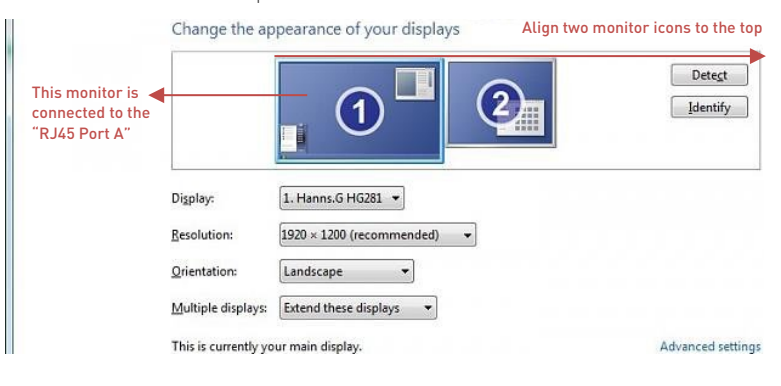

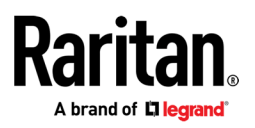

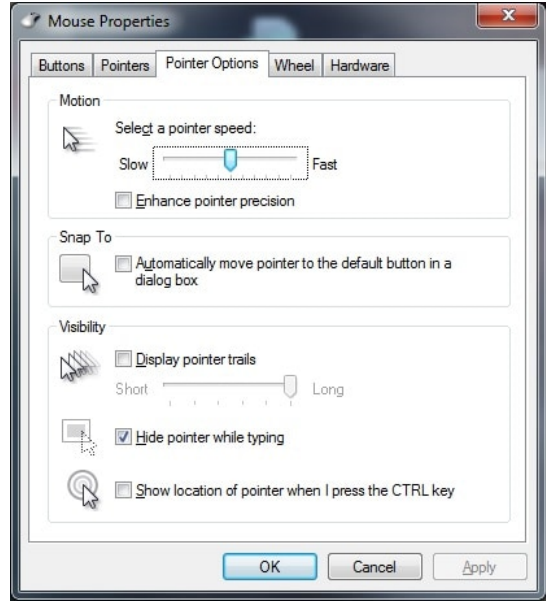

In Mouse Settings, Adjust Pointer Speed in the middle value to and turn off Enhance Pointer Precision